# **Pencil Sketch Photoshop Actions Free & Premium**

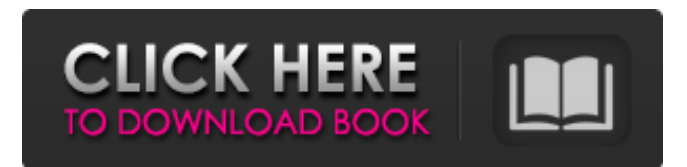

#### **Pencil Drawing Photoshop Action Free Download Crack Download**

Note E

#### **Pencil Drawing Photoshop Action Free Download Crack + License Key Full 2022**

In this post, we're going to cover 5 ways to delete a part of a photo in Photoshop Elements. So, even if you don't know how to adjust the image, at least you will be able to easily delete something from it. 1. Selective painting The first method is called Paint brush or Selective painting. It allows you to select a section of an image and completely erase it. For this step, you must know where you want to cut, and how big is this piece. To cut it we will use the selection tool, which is activated by pressing the A button on your keyboard. Then, click on the section of the image we want to delete. The image will appear as a grayscale, so we can easily see the selected area. 2. Layer mask Another way to do this job is using the layer mask. Create a new layer and click on the layer mask icon on the toolbar, or press the F2 button. This layer will be used to mask or hide all the areas of the image that you do not want to modify. 3. Erase The third method is called Erase tool. This tool is used to delete the areas of the image that are not wanted. 4. Replace Photoshop Elements has a very powerful tool called the replace tool. It will allow you to replace an area with another one. Click the replace button on the toolbar to choose the area that you want to replace, and this area will be shown as a selection. 5. Clone stamp Photoshop Elements offers the ability to clone from another image. To create the clone, click the tool icon on the toolbar and select the clone tool. For example, if you want to remove the hair of a model or, in some cases, the background of a photo, you should use the clone tool to select the area you want to remove and then use the stamp tool. Before After In case you're wondering, I know that this method is not very convenient, but it's very useful in some cases. It can be useful for some people to remove the background, or you can use it as a starting point to add new elements to the image. Some people prefer to use the Photoshop interface for this task, but the truth is that Elements has this tool, so you don't need Photoshop to delete a section of an image. The following 05a79cecff

## **Pencil Drawing Photoshop Action Free Download With Key PC/Windows**

Q: jquery: How do I call a function from another function? I need some help with a problem. This is my code: function post\_reply() {  $$('#schooldate div').hidden);$   $$('#post div').show()$ ;  $$('#sub-comment').hidden()$ ;  $$.ajax({$ ttype: "GET", dataType: "json", url: 'get\_date.php', data: {id: \$('#post\_div').attr('id')}, success: function(response) { \$('#schooldate').text(response.date); \$('#schooldate\_div').html(response.date); \$('#post\_div').hide(); \$('#sub\_comment').show(); \$('#schooldate\_div').html(response.date); } }); \$.ajax({ type: "GET", dataType: "json", url: 'get\_reply.php', data: {id:  ${\cal S}$ ('#post\_div').attr('id')}, success: function(response) {  ${\cal S}$ 

### **What's New in the Pencil Drawing Photoshop Action Free Download?**

The Brush Settings include: - Diameter (how big/small the brush is) - Spacing (how close together the pixels are drawn) - Knocking (how much the brush should "knock-down" the pixels to copy. - Size (how big/small the brush is) - Flow (how the pixels are distributed over the image) - Angle (how much the brush bends) - Blur (how sharp the edges should be) - Tilt (how much the brush should tilt. - Erase (how much pixels should be erased. Pen (or pen tool) tools, as the name suggests, are used for drawing, drawing lines, lines and paths, connecting points, creating shapes, brushes, etc. The Pen Settings include: - Tip Size (size of the pen) - Spacing (how close together the pixels are drawn) - Click on Line (how much the pixels should be clicked when you select the line) - Click on Line Width (how big/small the pen should be) - Line Widh (how much the pen should bend) - Click on Shape (how much the pixels should be clicked when you select a shape) - Click on Shape Width (how big/small the pen should be) - Click on Dash (how many line segments the pen should draw when you create a line with a single click) - Dash Settings (how many line segments the pen should draw when you create a line with a single click) - Color (which color the pen should be) - Paths and Shapes (type of paths and shapes you are allowed to create. - Tilt (how much the pen should tilt. - Brush Size (how big/small the brush is) - Brush Angle (how much the brush should bend) - Pointer Size (how big/small the mouse pointer is) - Pointer Angle (how much the mouse pointer should tilt. - Edge Preserve (how much the image should be corrected to preserve as much image information as possible) There are many other Photoshop brushes, shapes, and pen tools, and I'll explain a few of the most common ones in this tutorial. How To Use Rectangles/Pixels in Photoshop to Create a Text FREE DOWNLOAD CREATE AN IMAGE WITH TEXT IN IT This video helps you do just that. Discover how easy it is to create an

# **System Requirements For Pencil Drawing Photoshop Action Free Download:**

OS: Microsoft Windows 7 (32-bit and 64-bit) and later Processor: Dual Core i5, 2.4 GHz or better RAM: 6 GB Graphics: DirectX 11-compatible video card, Microsoft DirectX 11 compatible driver, with a minimum of 512 MB video memory DirectX: Version 11 Network: Broadband Internet connection Storage: 2 GB available space for installation Sound Card: DirectX 9.0 or later compatible sound card and later DVD: Video DVD drive Introduction The

Related links:

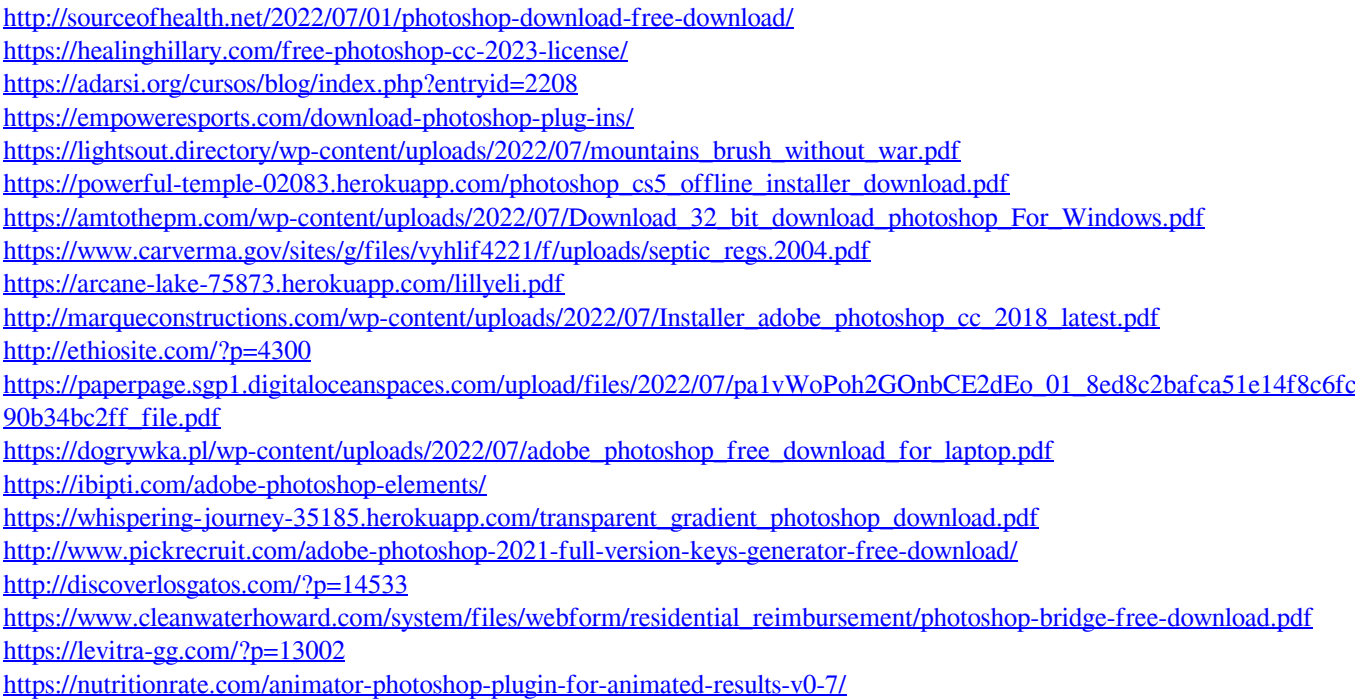